Set up : Make sure removing any power first then connect small pcb to the FV2 unit with a ribbon cable

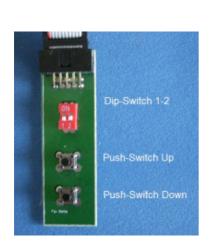

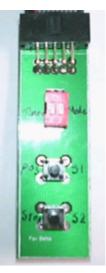

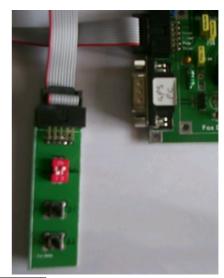

| DIP Switch 1 (LH)<br>DIP Switch 2 (RH) | Timer<br>Mode |      |            |
|----------------------------------------|---------------|------|------------|
| Push Switch Up                         | S1            | Pos  | Set /Reset |
| Push Switch Down                       | S2            | Stop | Presume    |

**Function** Select ON/OFF or Characters Step to Next item

In this instruction we call them as shown in bold

There are two config menus:

- 1. "Set Abilitazioni" (= Set Rating") and 2. "Set Nomi & Rng" (= Set Names & Waypoint")

## To get Config Menu 1

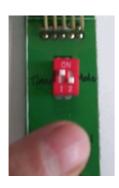

Power OFF FV2 Unit

Timer ON Mode OFF

Keep S1 pushed

Power ON FV2 Unit

You will get Menu 1 "Set Abilitazioni"

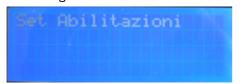

Release \$1 you are now in the first parameter "DX"

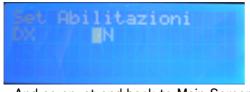

.. And so on, at end back to Main Screen

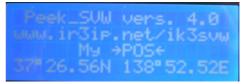

Main Screen

## To get Config Menu 2

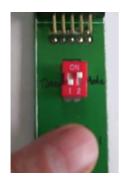

Power OFF FV2 Unit

Timer OFF Mode ON

Keep S1 pushed

Power ON FV2 Unit

You will get Menu 2 "Set Nomi & Rng"

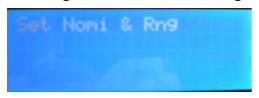

Release S1 you are now in the first parameter "SrcCall"

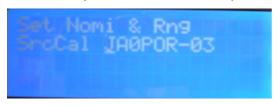

You can now edit your callsign (SSID) from the default "NOCALL-00" (this example shows after edited)

Push **S1** to change each character & number and after setting push **S2** to go next When finished you will get the next parameter "Msg"

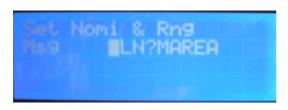

Feek\_SVW vers. 4.0 www.ir3ip.net/ik3svw My →POS← 37#26.56N 138"52.52E

.. And so on, at end back to Main Screen

Main Screen

## An Example -- How to get your position (Latitude & Altitude) displayed

First set your callsign or SSID in Menu2 "SrcCall" Then in Menu 1 set ">POS<" to ON (was OFF)

If you want to display other station's position in Menu 1 set "Displ" to ON from OFF

\*\*\* Please refer to the FoxView2 Menu.pdf downloadable at FoxDelta Web site and set other parameters to suit your needs \*\*\*

Enjoy APRS World!